Trac Systems by REDROCK SOFTWARE CORPORATION

i

# **Utilities, Preferences and Events… Oh My!**

#### *Custom Utility Tab*

Several utilities can be found at the Custom Utility tab. Below are the most commonly used.

#### *1) Standard*

• Import Student Data – Use to manually run your Student/Data import.

**Connect** 

Record **D-1-1- Report** 

- View Import Status – View the status of the last import run.
- Reset Center Status / Missed – Use to reset missed appointment counts and blocked status for students
- Copy Specialties – Copy tutor/advisor specialties from one term to the next.
- Resend Appt Confirmations – Use to send out appointment confirmations again.

#### *2) Advanced*

Login as User – Use to become another user. (Very useful for troubleshooting what users/students are experiencing)

#### *3) Sys Admins*

- Upload Campus logo – Upload your campus logo!
- Reset Color Data – Customize the color theme for all users.
- Reset myPrefs – Reset the myPrefs for users.
- Activate Module – Activate or Deactivate add-on modules.
- Duplicate Group – Duplicate an existing Group Access group.

**Success** 

## *System Prefs Tab*

System Preferences are organized into categories. Commonly used Categories include:

#### *1) Common Categories*

- System
- Campus Information
- Student Data
- Single Sign-On Settings
- Watch List Indicator Setup

#### *2) Key System Prefs*

- Student Access
- Mail Settings
- CurrentTerm
- SemesterStart
- SemesterEnd

## *Advanced Prefs Tab*

The Advanced Prefs tab contains most of the same preferences as System Prefs and more. These preferences are accessed by searching for them first. Some preferences such as missed appointment windows can be found here. Use the 'at symbol', @, as a wildcard in your searches.

## *Auto Events and Auto Reports*

The Auto Events and Auto Reports tabs are where you can manage the various automatic processes in your Trac system. These may include imports, email reminders, exports,emailed reports and other tasks.

\*\*\* Take care in assigning times for these events. You want to avoid running more than one event at the same time.

# *Ways to Customize*

Here is a useful newsletter article that reviews quick ways to customize your Trac System: https://helpdesk.go-redrock.com/index.php?/News/NewsItem/View/22/customize-your-trac-system

# *What is That Preference?!*

Just knowing a preference exists is helpful, but it can be difficult to know the exact name of the preference. You will want to contact Redrock for help in finding just the right preference you are looking for. Below are a few common preferences you may want to use.

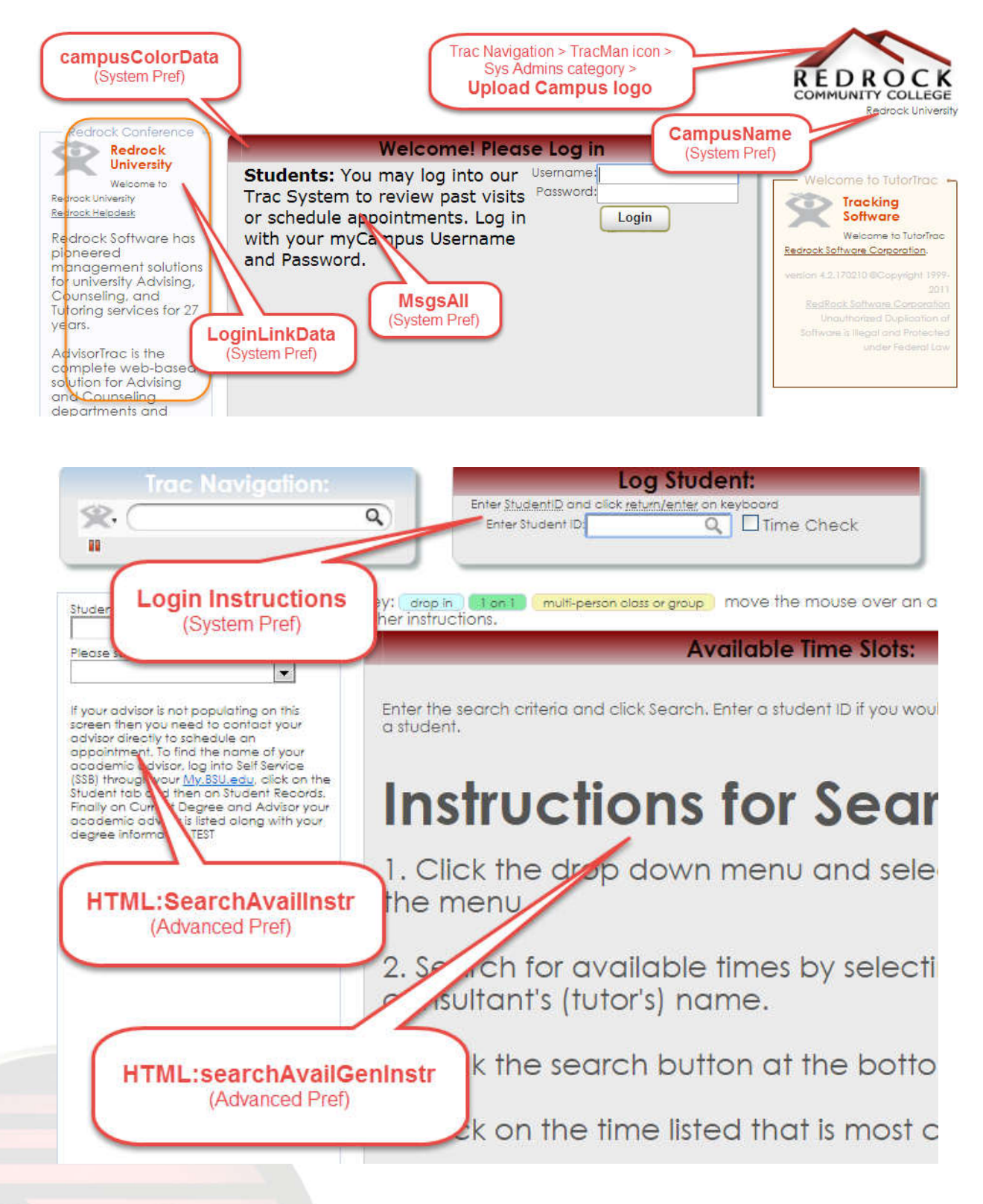

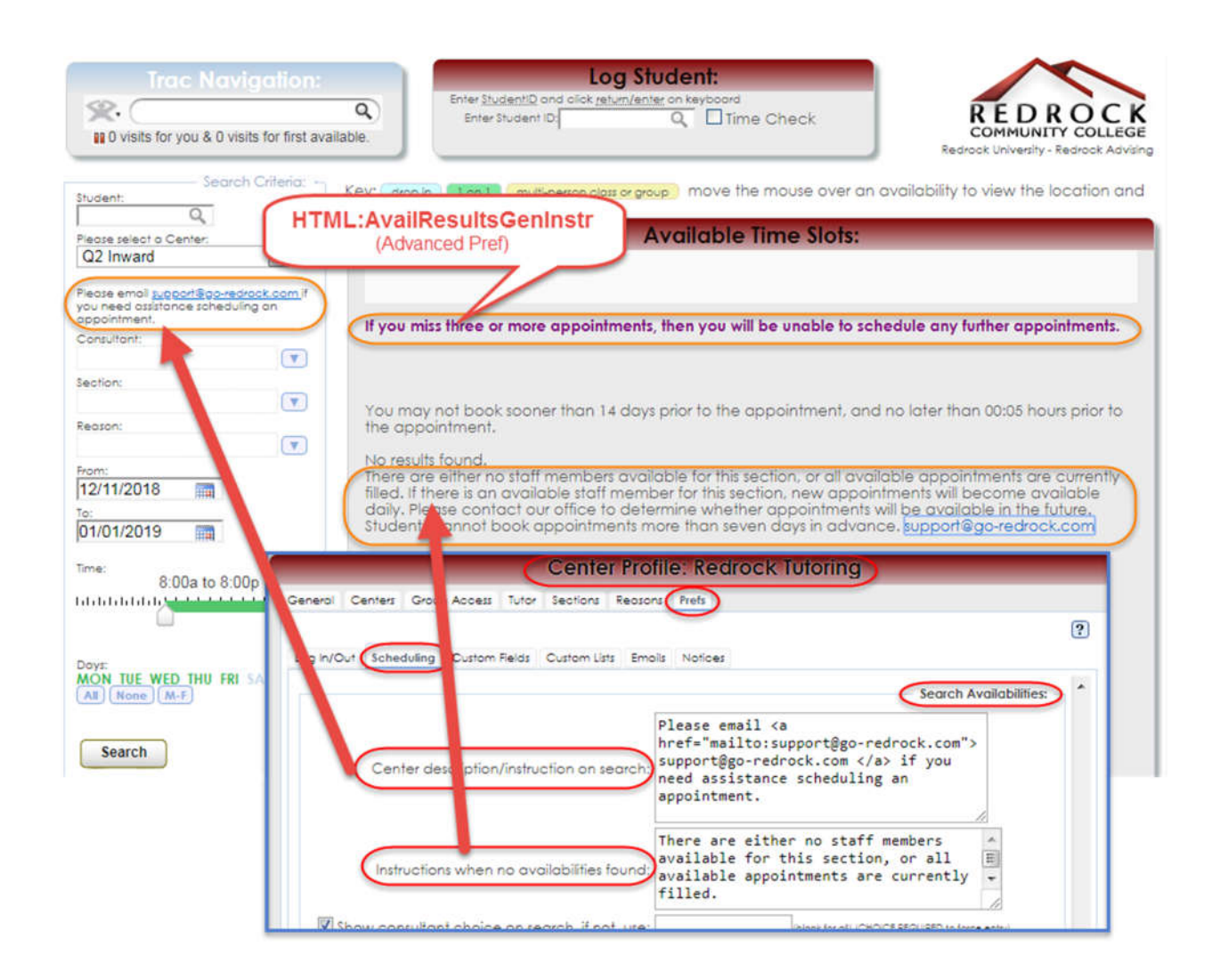

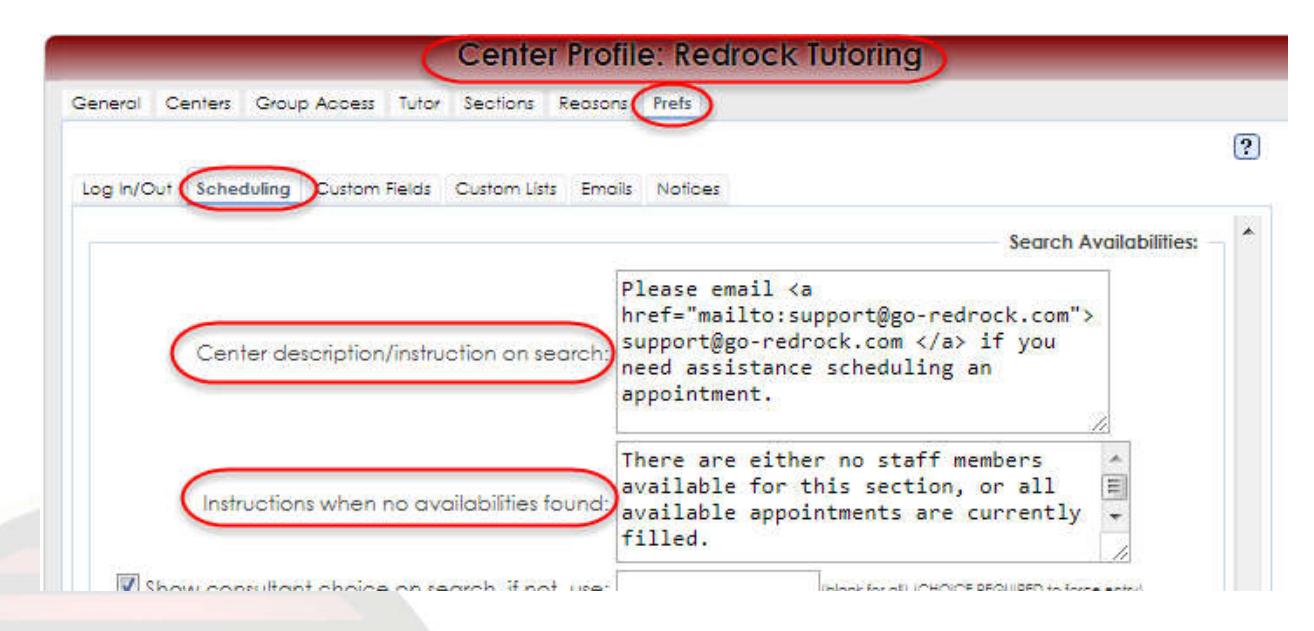